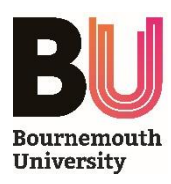

# **Document Camera Guide - ELMO MO-1**

# **INTRODUCTION**

The ELMO MO-1 Document Camera is a real-time image capture device which allows you to present live objects to your audience.

The Document Camera is able to magnify, zoom and project images of three-dimensional objects while the audience watches. Additional functions allow the device to operate as an input to the PC – enabling the inbuilt camera and microphone to work with *Panopto* lecture capture. It can also be connected to a laptop or MacBook via a VGA lead, which allows the laptop/MacBook to display video content from a VGA connection.

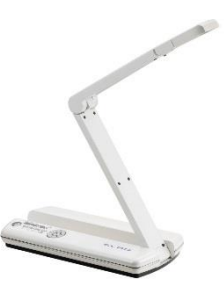

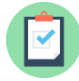

## **REQUIREMENTS**

- A **black** or **white** ELMO MO-1 Document Camera must be installed *if another model of document camera is installed, please follow the appropriate user guide.*
- The Crestron Control Panel in the room must have **DOC CAMERA** as the selected input mode

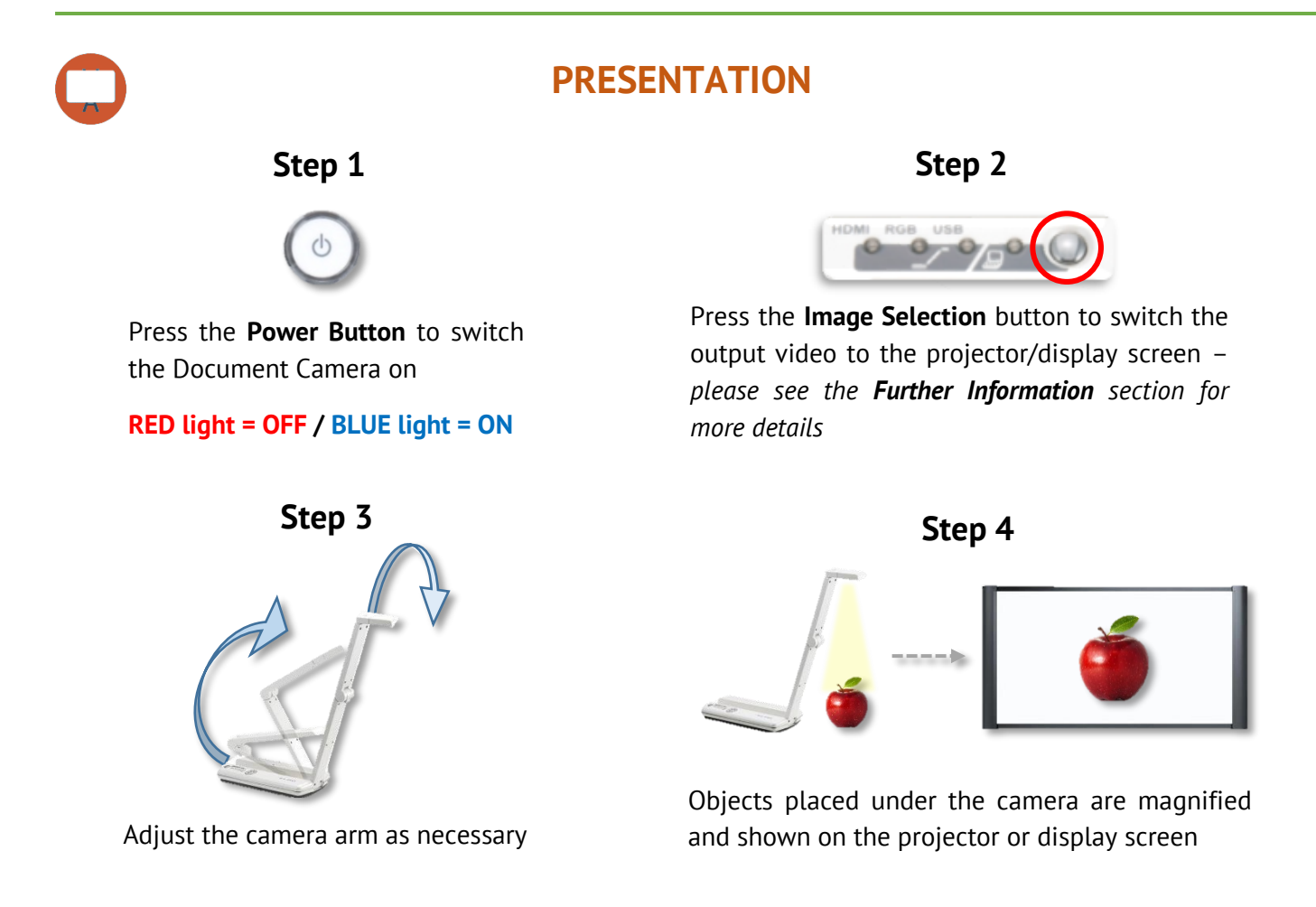

The above example demonstrates how to use the **Document Camera** functionality. For more details on the other available functions, please see the *Further Information* section overleaf.

## **Operating Panel Controls**

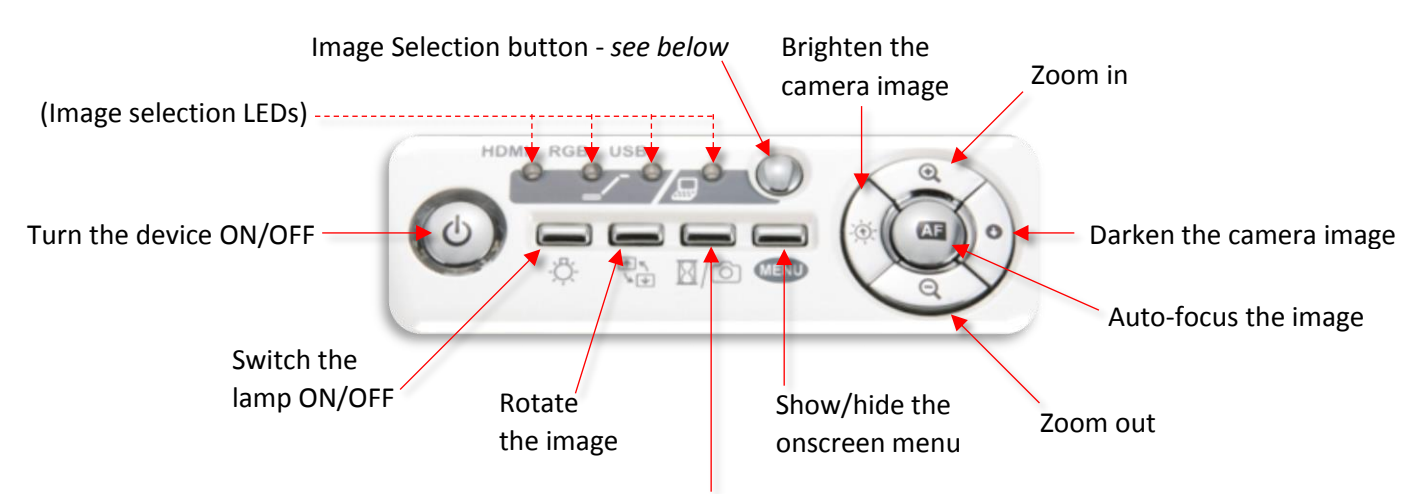

Image Freeze/Capture - *press to pause/resume the image or press and hold to save a still image to an SD card*

#### IMAGE SELECTION

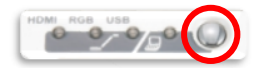

Press the **Image Selection** button to choose the display mode - HDMI, RGB, or USB/Laptop.

The Document Camera will output video to the projector/display screen when in **HDMI/RGB** mode (depending on the room).

The Document Camera will function as a USB camera/microphone and allow an RGB IN connection when in **USB/Laptop** mode.

#### **Further Information**

RGB IN

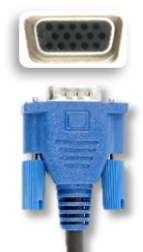

To display video content from a laptop/MacBook via a VGA lead, switch the Document Camera OFF and connect the VGA lead to the RGB IN port on the back of the device. You can also press the **Image Selection** button instead.

SD CARD

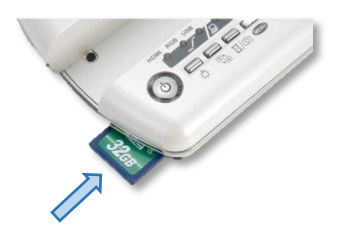

To save still images, insert an SD Card in to the slot on the device, then press and hold the **Image Capture** button to capture the image - *see controls above.*

To play an image from the SD Card, press the **Menu** button and navigate to the appropriate function.

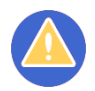

#### **TROUBLESHOOTING**

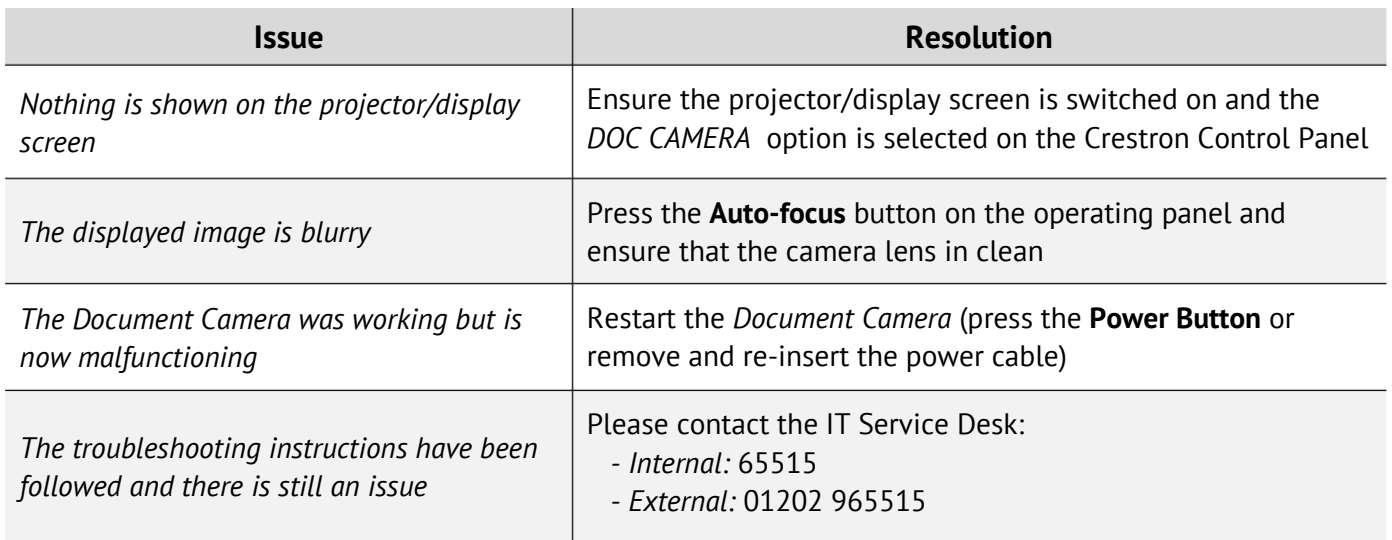